# Orientações para **Reuniões Virtuais do Comitê da Bacia Hidrográfica do Rio Araguari**

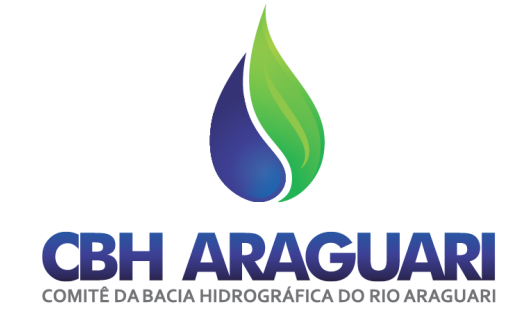

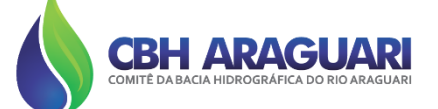

#### **DISPOSIÇÕES GERAIS**

O funcionamento das reuniões seguirá as normas constantes no Regimento do CBH Araguari, com o registro de presença de todos e todas as participantes na plataforma Microsoft Teams em todas as reuniões.

Ao ser convocado (a) para a reunião, o membro (a) precisa confirmar a presença com até três dias de antecedência, à Secretaria do CBH Araguari, por meio do email **[comite.araguari@agenciaabha.com.br](mailto:comite.araguari@agenciaabha.com.br)**

A sala de videoconferência estará aberta para a reunião com 15 minutos de antecedência. É de responsabilidade de cada membro dispor das ferramentas necessárias para a participação nas videoconferências, observando sempre as boas práticas, elencadas a seguir:

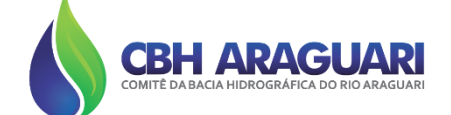

- **Local com iluminação adequada e baixo nível de ruído;**
- **Realizar teste antecipadamente dos equipamentos;**
- **Conferir som, microfone e webcam;**
- **Ingressar no horário da reunião e garantir o quórum para início;**
- **Estudar a pauta previamente apresentada;**
- **Agir como se estivesse em uma reunião presencial;**

# **Confirmação de presença**

Para registrar a presença na reunião é necessário que o membro, utilizando o chat do Microsoft Teams, faça os seguintes procedimentos.

#### No chat é preciso colocar

- Nome completo do membro;
- Nome da Instituição que representa;
- O chat está no canto superior direito da janela da reunião, clique no ícone conforme indicado na imagem abaixo:

$$
\begin{array}{|c|c|c|c|c|c|}\n\hline\n0 & 13:45 & \mathbb{N} & \mathbb{R} & \Box & \cdots & \mathbb{D} & \mathbb{D} & \mathbb{S} & \mathbf{\large\circ} \\
\hline\n\end{array}
$$

### **Durante a reunião:**

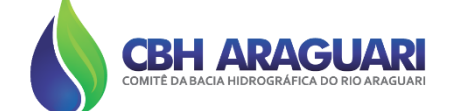

Manter o microfone desligado, habilitando-o somente em momentos que for aberto para considerações ou quando passada a palavra, lembrando de desliga-lo ao término da explanação. Para ativar e desativar clique no local indicado com a seta, conforme imagem abaixo:

Durante sua explanação, ligue sua câmera. Para ativar e desativar, clique no local indicado com a seta, conforme apresentado na imagem abaixo:

$$
\begin{array}{c|cccccccc}\n0 & 13:45 & \mathbb{N} & \mathbb{R} & \Box & \cdots & \mathbb{O} & \mathbb{D} & \mathbb{S} & \mathbf{\Omega}\n\end{array}
$$

# **Durante a reunião:**

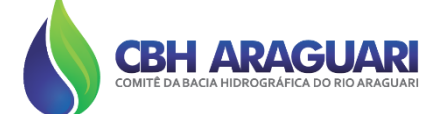

As intervenções devem ser objetivas, com o tempo máximo de 3 minutos;

É necessário solicitar a palavra, utilizando o dispositivo de **Levantar a Mão;**

Para ativar e desativar, clique no local indicado com a seta, conforme apresentado na imagem abaixo:

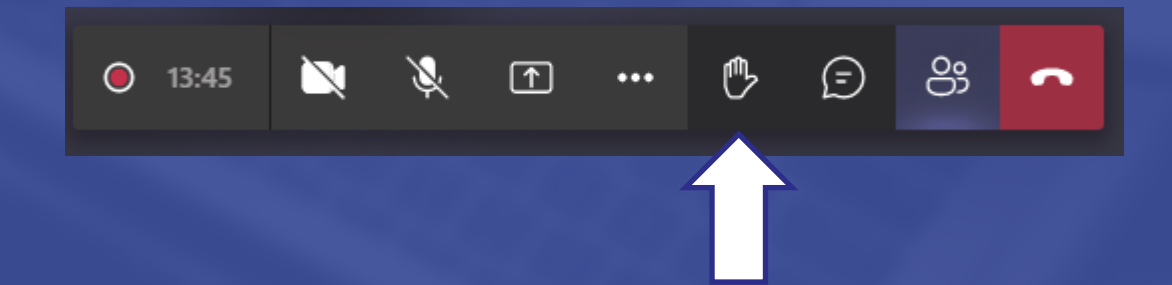

As votações serão realizadas de forma nominal.

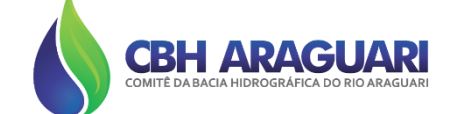

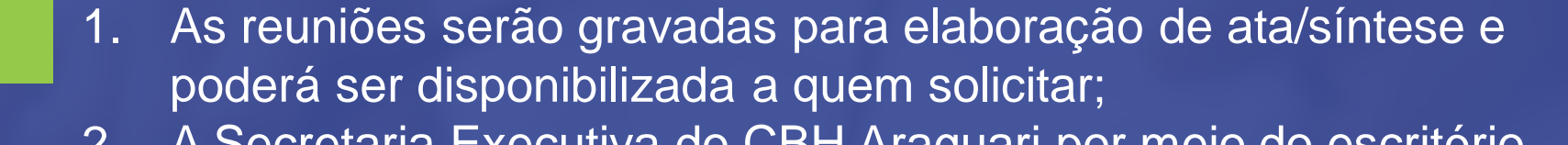

2. A Secretaria Executiva do CBH Araguari por meio do escritório de apoio, está à disposição para esclarecimentos e para sanar dúvidas pelo e-mail comite.araguari@agenciaabha.com.br

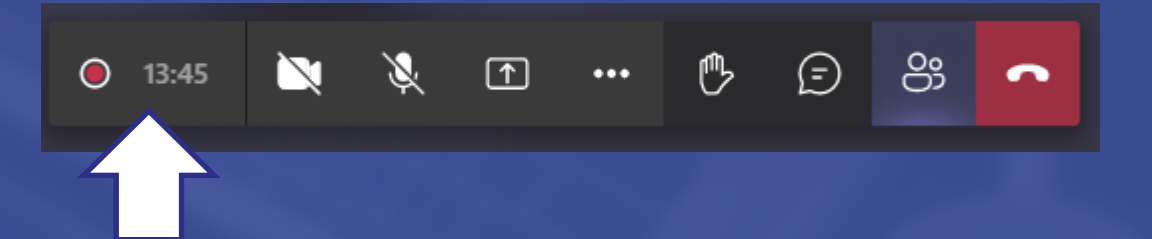

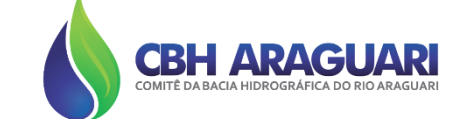

#### PLATAFORMA MICROSOFT TEAMS – ORIENTAÇÕES PARA USO

- 1. Formas de dispositivos: **Web** Pelo link enviado nos Ofícios (https://teams.microsoft.com/) e **Celulares**: Baixar em sua loja de aplicativos gratuitamente · Android: Play Store: Microsoft Teams · IOS: Apple Store
- 2. 2. Forma de acesso: **Web** · Acesse o link encaminhado copiando e colando em seu navegador ou clicando em cima do link (indicado com a seta na imagem a seguir);

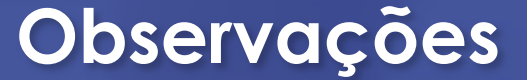

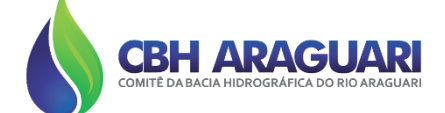

#### PLATAFORMA MICROSOFT TEAMS - ORIENTAÇÕES PARA **USO**

CONVOCACÃO - 3ª Reunião de 2021 do Grupo de Trabalho de Revisão do Plano Plurianual de Aplicacão (GTPPA) (05.05.2021) Daixa de entrada ×

#### CBH Araguari

qua., 28 de abr. 10:23 (há 7 dias) + + para Maria, Amilton, engenharia, codema, codemapatrocinio, Augusto, Vera, Vera, Celismar, Dayane, Santos, Antonio, scalonmm, Thiago, Ronaldo, Thays, Priscilla, Hygor, Cristiane, Sandra, Gerência, Jeane, mim = Prezados (as), bom dia!

A pedido da Coordenadora do Grupo de Trabalho de Revisão do Plano Plurianual de Aplicação (GTPPA) do CBH Araguari, Maria Eduarda Rodrigues da Cunha e Gonçalves, segue a convocação da 3<sup>ª</sup> Reunião de 2021, que será realizada no dia 05 de maio de 2021, às 9h00, por videoconferência, conforme Convocação/Pauta anexa.

Link da reunião: https://bit.ly/3tOOOZE

Pedimos que confirmem presença até o dia 03.05.21 (segunda-feira), para verificação de quórum, pelo e-mail: comite.araguari@agenciaabha.com.br ou pelo telefone (34) 988512976.

Dica: A reunião acontecerá pela **PLATAFORMA MICROSOFT TEAMS - ORIENTAÇÕES PARA USO** 

Informamos que a Sala estará disponível 15 minutos antes de iniciar a reunião.

Formas de dispositivos:

Web - Pelo link enviado na convocação

Celulares: Baixar em sua loja de aplicativos gratuitamente

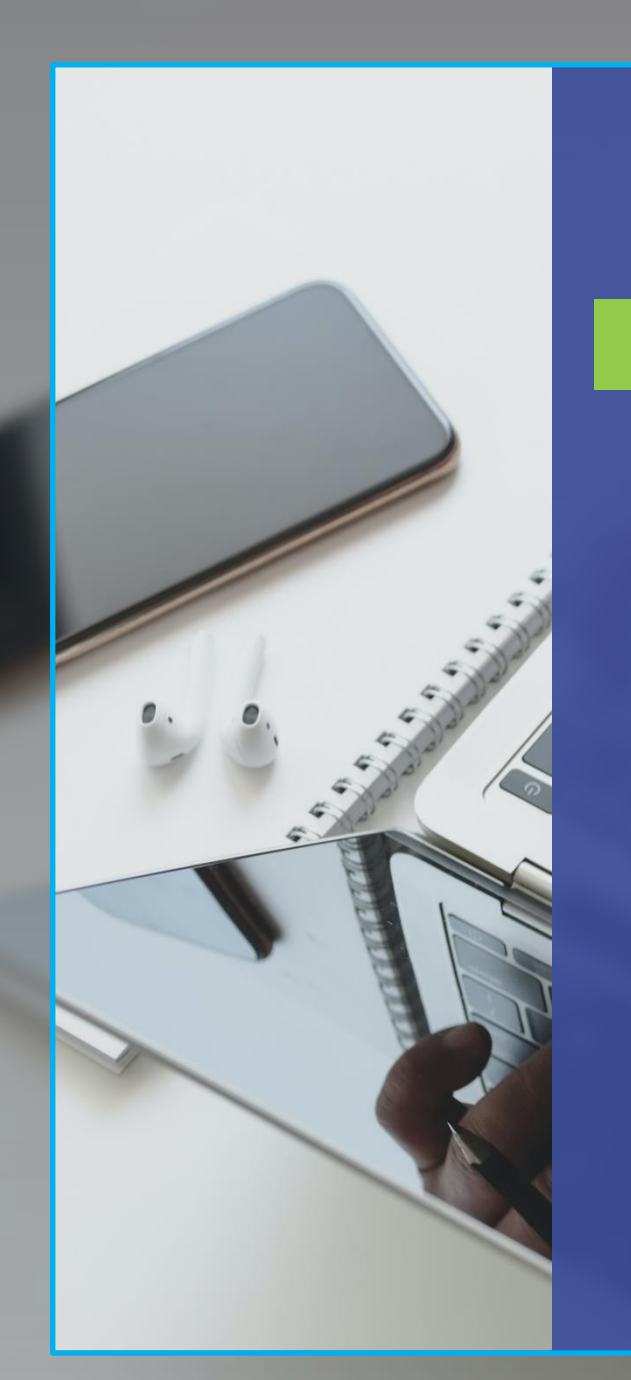

PLATAFORMA MICROSOFT TEAMS – ORIENTAÇÕES PARA USO

Neste campo, informe o NOME e a ENTIDADE e clique em INGRESSAR AGORA. (lembrando que ao entrar na reunião, sempre deixar o microfone desativado para evitar microfonia).

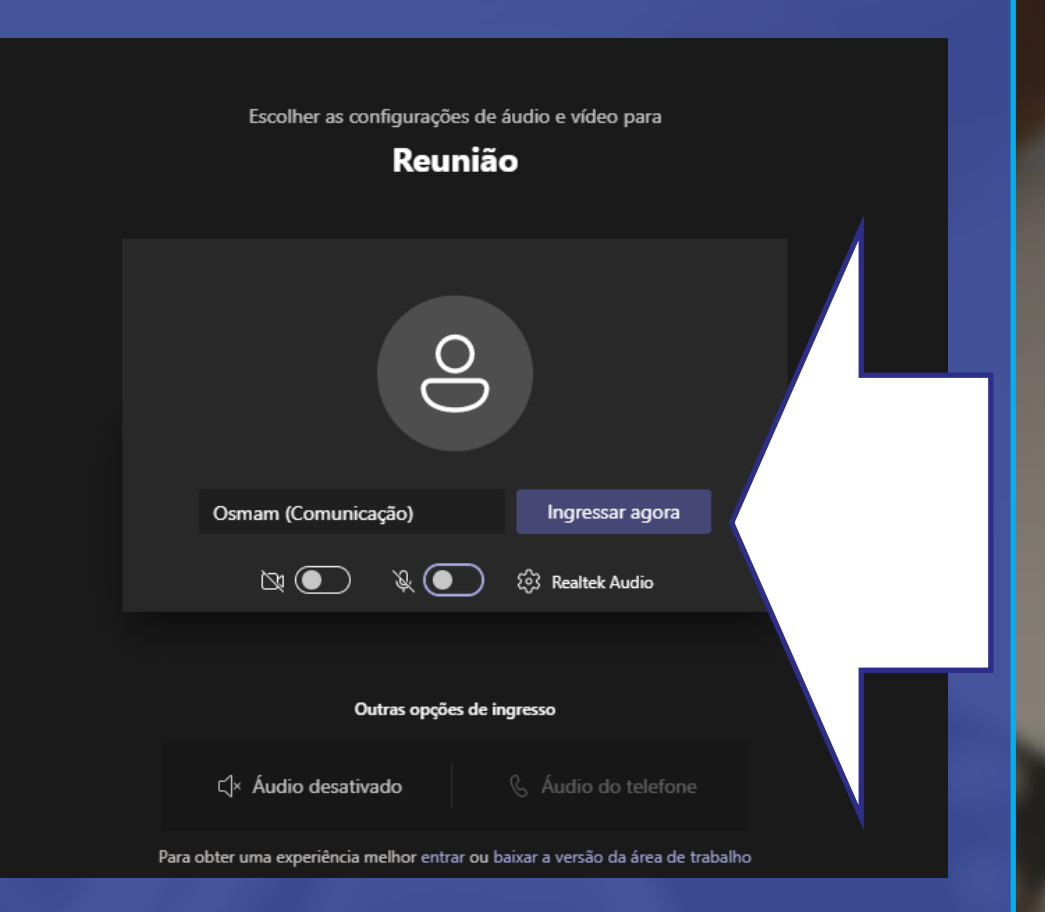

**CBH ARAGU** 

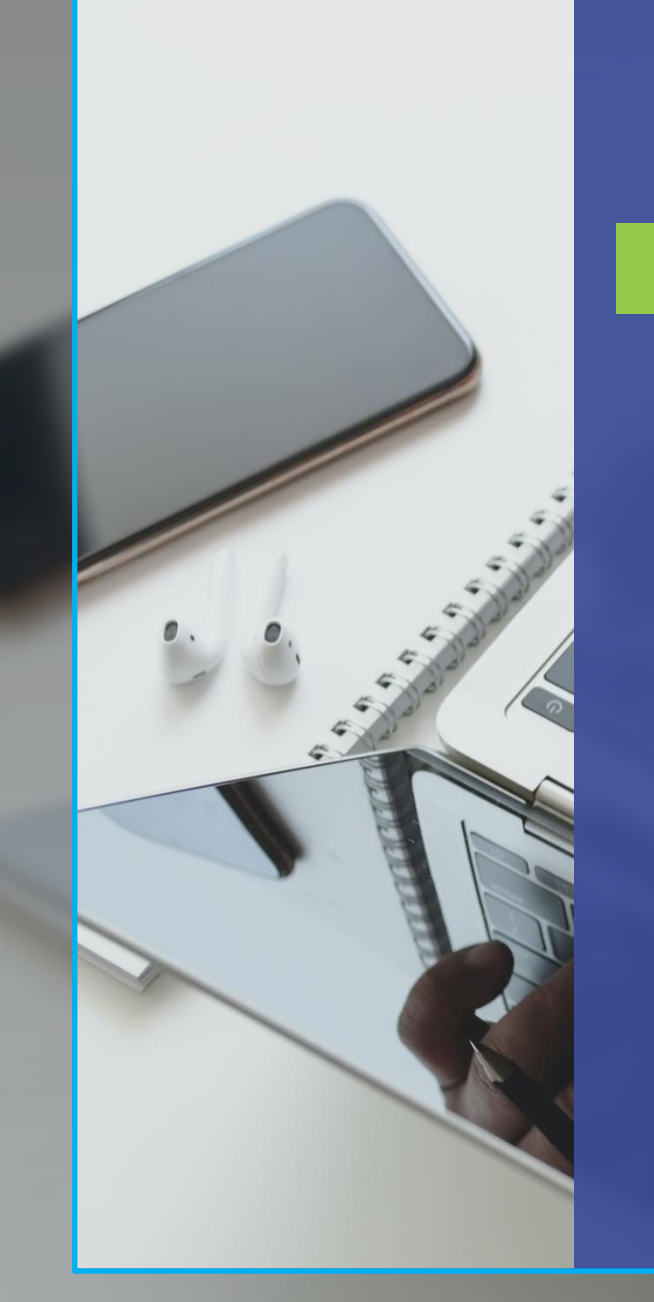

PLATAFORMA MICROSOFT TEAMS – ORIENTAÇÕES PARA USO

Para acesso via celular, certifique -se de o aplicativo já foi baixado na **PLAY STORE (ANDROID) OU APP STORE (IOS)** do seu aparelho celular. **Você será redirecionado automaticamente para a reunião.** 

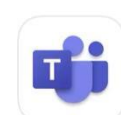

Microsoft Teams Negócios \*\*\*\*\* 191 mil

**OBTER** 

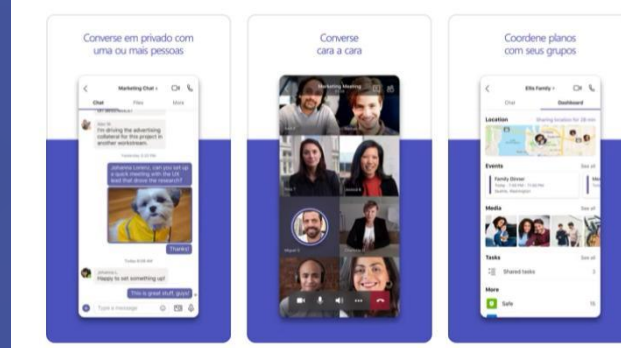

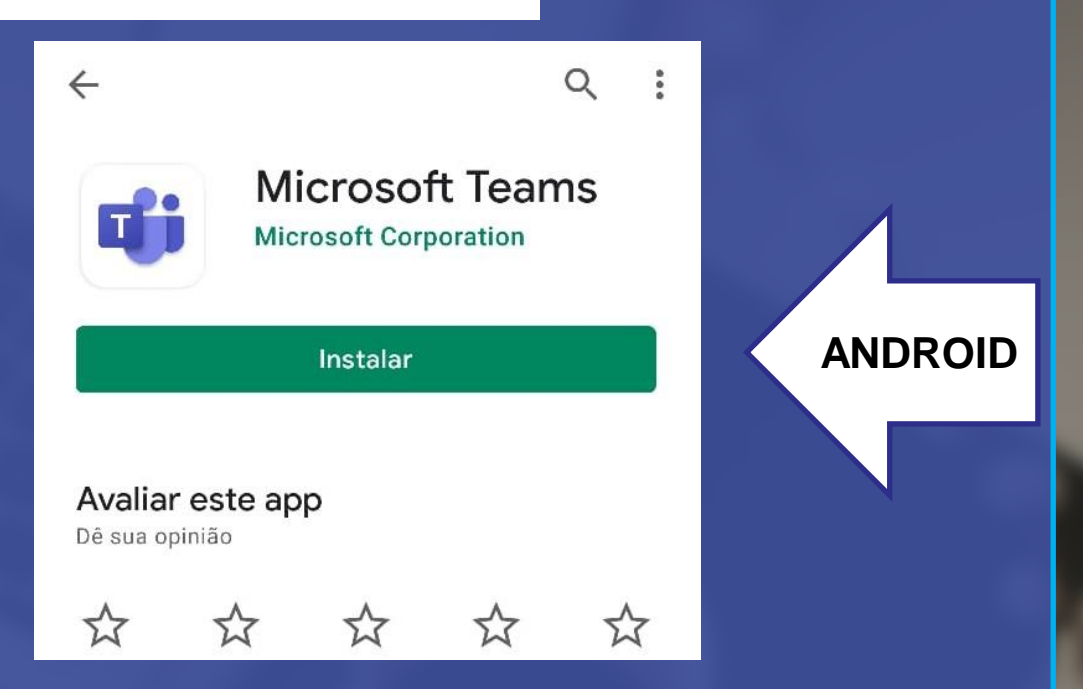

**IOS**

**CBH ARAGUA** 

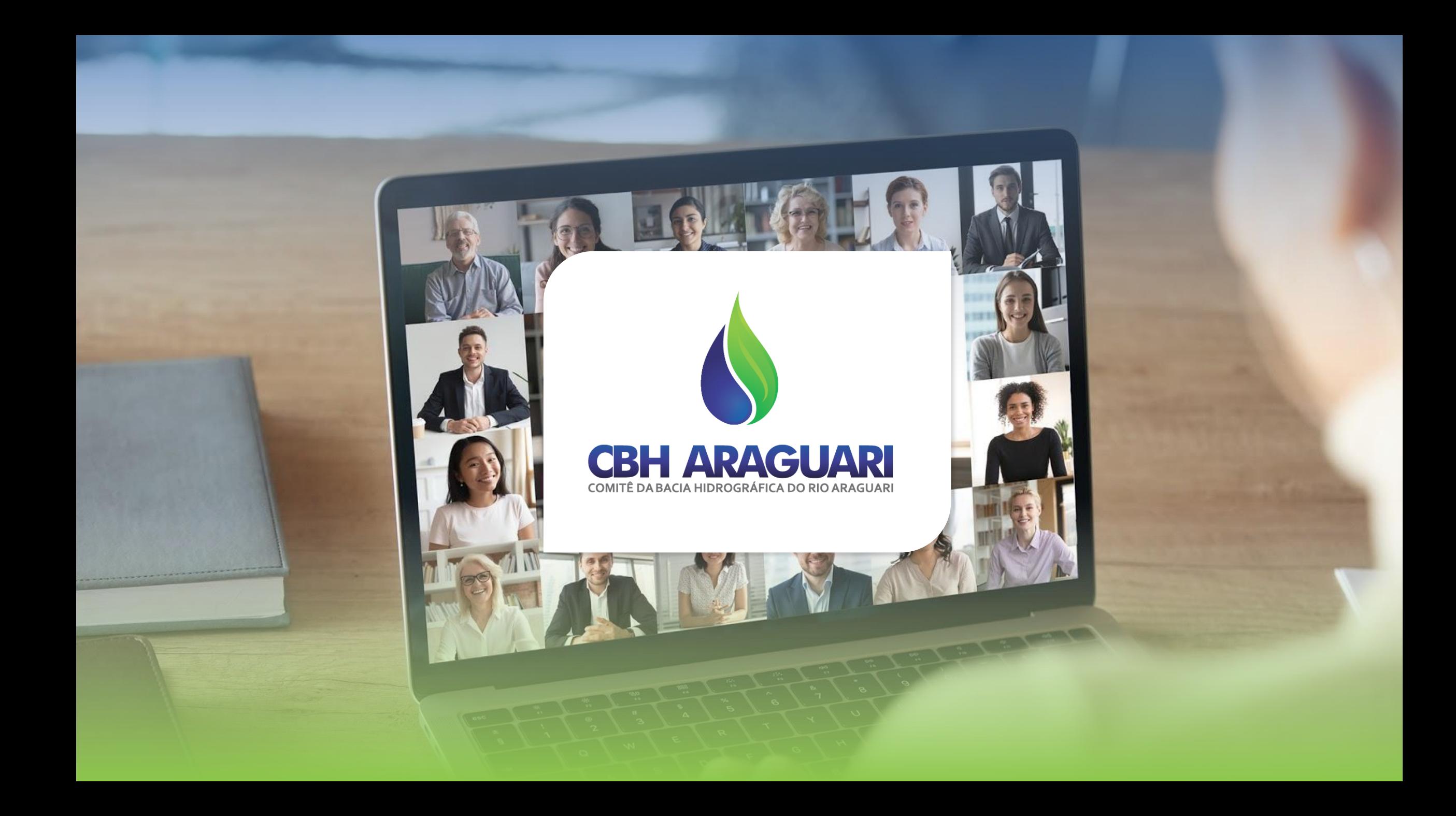